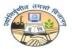

## Guru Gobind Singh Indraprastha University Sector 16 C, Dwarka, New Delhi-110078

Website: www.ipu.ac.in

# **Steps to be followed for Registration in Online Counselling for MBBS Programme through NEET UG 2020 for Academic Session 2020-21.**

It is for information of all the candidates who are desirous to register in Online Counselling for MBBS Programme for Academic Session 2020-21 have to follow the following steps for Online Registration for admission in Programme MBBS for Academic Session 2020-21 on the basis of NEET UG 2020 score/rank:

- 1. Candidate has to open the link on the admission website i.e. <a href="https://ipu.admissions.nic.in">https://ipu.admissions.nic.in</a>.
- 2. Candidate has to click on the tab where it is mentioned "<u>Click for MBBS 2020</u>" as shown below:

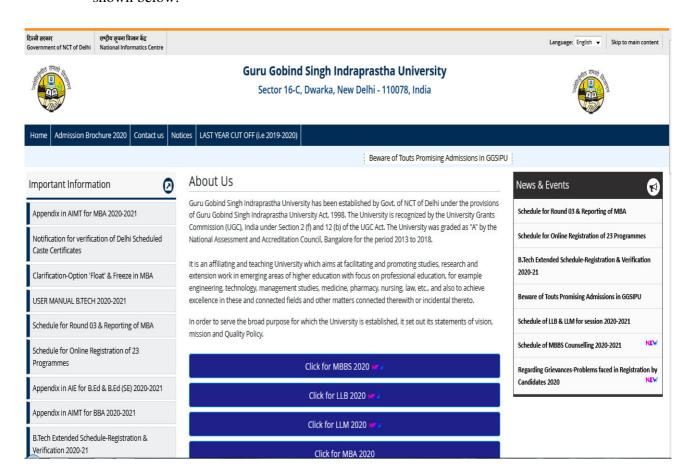

3. Page of "Registered Candidate Sign- in" will open as shown below. Students has to click on Tab "New Candidate Registration (Already registered with GGSIPU)" OR "New Candidate Registration" (For Fresh Candidate) as shown below:

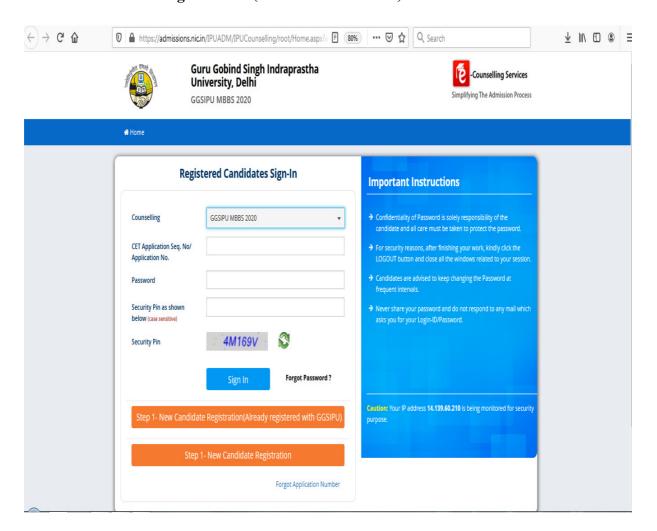

#### A. For Candidates already registered with GGSIPU:

<u>STEP 1</u>: After clicking on <u>Step 1</u>: <u>New Candidate Registration (Already registered with GGSIPU)</u>, page as shown below will open.

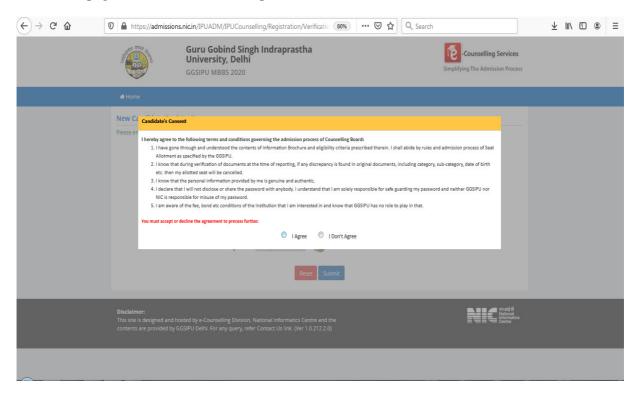

**Step 2:** Candidate has to click on "<u>I Agree</u>" button to proceed to the next page which is shown as below.

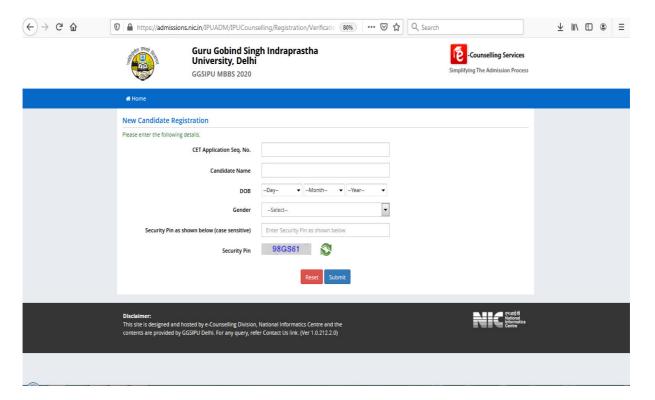

#### B. For Fresh Candidates (who have not yet registered with GGSIPU):

**STEP 1**: After clicking on **Step 1**: **New Candidate Registration**, page as shown below will open.

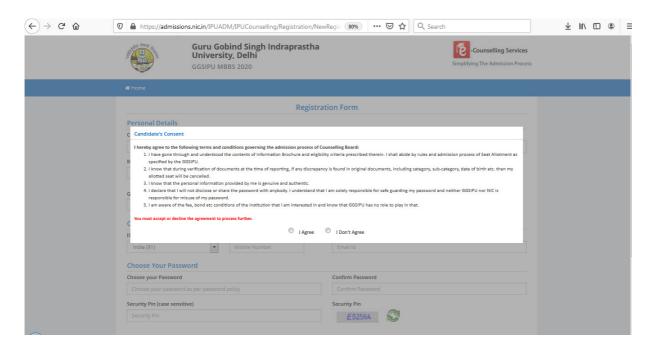

**Step 2:** Candidate has to click on "<u>I Agree</u>" button to proceed to the next page which is shown as below.

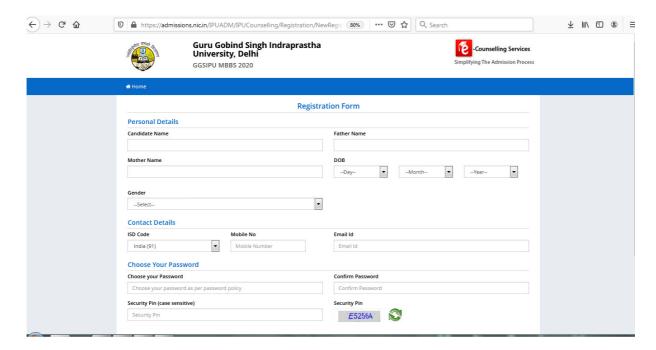

4. **Final Step:** Student has to fill their details/information as per the Page shown as below after completion of above steps.

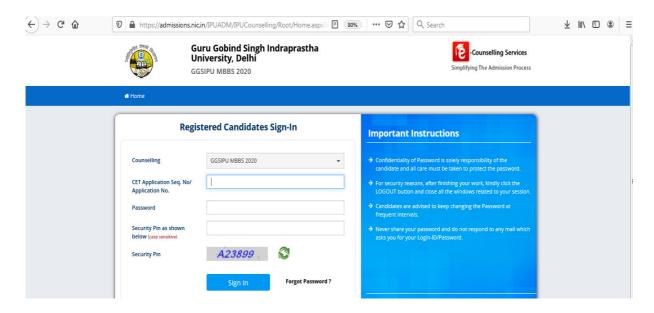

### **Important:**

1. Student has to fill their exact details/information during online registration.

All the Candidates desirous to seek admission in MBBS programme are advised to visit university website <a href="https://ipu.admissions.nic.in">www.ipu.ac.in</a> and <a href="http://ipu.admissions.nic.in">http://ipu.admissions.nic.in</a> regularly for updates.